## How to apply for jobs in it Handshake (On-campus & Off-campus)

- Select: Jobs
- Filter: Location Full-time job Internship Part-time On-campus \$ All filters
- 3 Select a position and hit the "Apply" button.

Upload your files (resume, cover letter) and hit the "Submit Application" button.

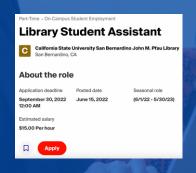

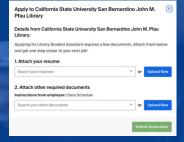

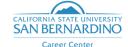